# **Programming and Debug Tools v11.9**

# **Release Notes**

**09/2018**

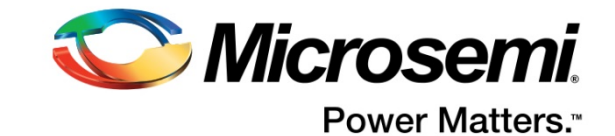

<span id="page-1-0"></span>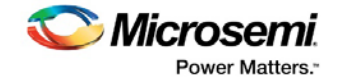

Microsemi makes no warranty, representation, or guarantee regarding the information contained herein or the suitability of its products and services for any particular purpose, nor does Microsemi assume any liability whatsoever arising out of the application or use of any product or circuit. The products sold hereunder and any other products sold by Microsemi have been subject to limited testing and should not be used in conjunction with mission-critical equipment or applications. Any performance specifications are believed to be reliable but are not verified, and Buyer must conduct and complete all performance and other testing of the products, alone and together with, or installed in, any end-products. Buyer shall not rely on any data and performance specifications or parameters provided by Microsemi. It is the Buyer's responsibility to independently determine suitability of any products and to test and verify the same. The information provided by Microsemi hereunder is provided "as is, where is" and with all faults, and the entire risk associated with such information is entirely with the Buyer. Microsemi does not grant, explicitly or implicitly, to any party any patent rights, licenses, or any other IP rights, whether with regard to such information itself or anything described by such information. Information provided in this document is proprietary to Microsemi, and Microsemi reserves the right to make any changes to the information in this document or to any products and services at any time without notice.

#### **About Microsemi**

Microsemi Corporation (Nasdaq: MSCC) offers a comprehensive portfolio of semiconductor and system solutions for aerospace & defense, communications, data center and industrial markets. Products include high-performance and radiation-hardened analog mixed-signal integrated circuits, FPGAs, SoCs and ASICs; power management products; timing and synchronization devices and precise time solutions, setting the world's standard for time; voice processing devices; RF solutions; discrete components; enterprise storage and communication solutions; security technologies and scalable anti-tamper products; Ethernet solutions; Power-over-Ethernet ICs and midspans; as well as custom design capabilities and services. Microsemi is headquartered in Aliso Viejo, California, and has approximately 4,800 employees globally. Learn more at **[www.microsemi.com.](http://www.microsemi.com/)**

51300206-1/09.18

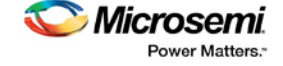

**Microsemi Corporate Headquarters** One Enterprise, Aliso Viejo, CA 92656 USA Within the USA: +1 (800) 713-4113 Outside the USA: +1 (949) 380-6100 Fax: +1 (949) 215-4996 Email: **[sales.support@microsemi.com](mailto:sales.support@microsemi.com) [www.microsemi.com](http://www.microsemi.com/)**

©2018 Microsemi Corporation. All rights reserved. Microsemi and the Microsemi logo are registered trademarks of Microsemi Corporation. All other trademarks and service marks are the property of their respective owners.

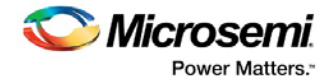

## <span id="page-2-0"></span>**Revision History**

The revision history describes the changes that were implemented in the document. The changes are listed by revision, starting with the most current publication.

### **Revision 1.1**

Added Known Issue 4.3 SmartFusion2/IGLOO2: I/O State During Programming settings are not propagated to the programming file and Generate Bitstream state is not invalidated

### <span id="page-2-1"></span>**Revision 1.0**

Revision 1.0 was the first publication of this document.

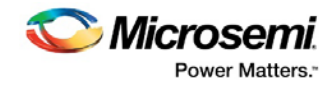

### **Contents**

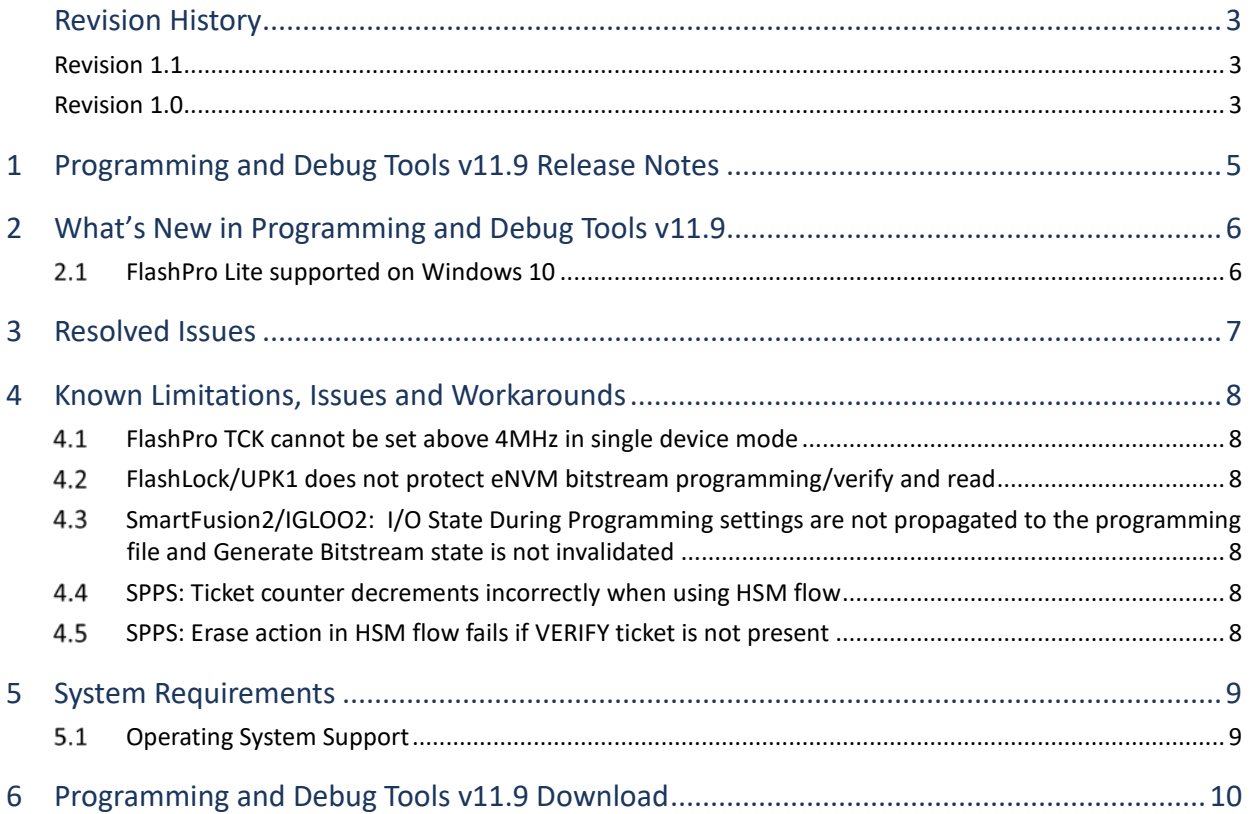

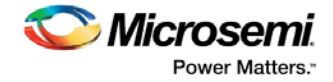

### <span id="page-4-0"></span>**1 Programming and Debug Tools v11.9 Release Notes**

Microsemi's Programming and Debug Tools installer is intended for laboratory and production environments where Libero is not installed, and allows you to install the following tools:

- FlashPro/FlashPro Express
- SmartDebug Standalone
- Job Manager

All the above tools also available with the full Libero SoC v11.9 release.

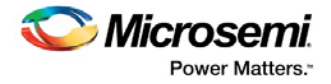

## <span id="page-5-0"></span>**2 What's New in Programming and Debug Tools v11.9**

Programming and Debug Tools v11.9 includes new features, enhancements, and bug fixes.

#### <span id="page-5-1"></span> $2.1$ **FlashPro Lite supported on Windows 10**

Libero SoC v11.9 extends support of FlashPro Lite to the Windows 10 platform.

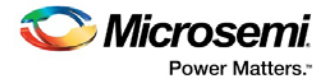

## <span id="page-6-0"></span>**3 Resolved Issues**

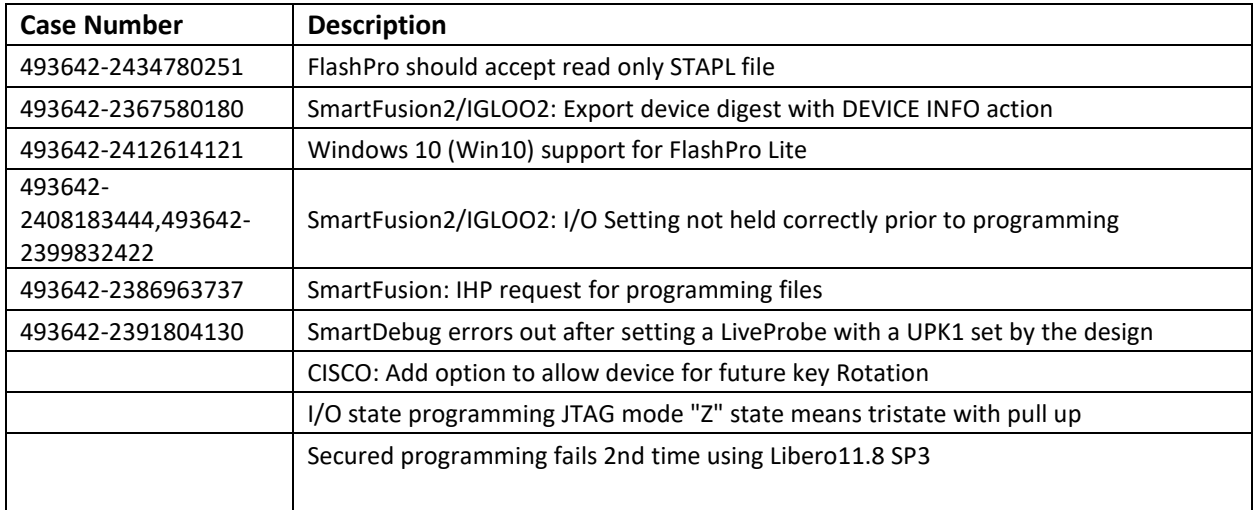

The following table lists the customer-reported issues resolved in Libero SoC v11.9.

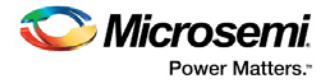

### <span id="page-7-0"></span>**4 Known Limitations, Issues and Workarounds**

**Note:** Unless stated otherwise, known issues from Libero SoC v11.8, v11.8 SP1, v11.8 SP2, and v11.8 SP3 also apply to Libero SoC v11.9. Review th[e Libero SoC v11.8 Release Notes,](http://coredocs.actel-ip.com/Libero/11_8_0/Tool/libero_soc_v11_8_release_notes.pdf) [Libero SoC v11.8 SP1 Release](https://coredocs.s3.amazonaws.com/Libero/11_8_1/Tool/libero_soc_v11_8_1_release_notes.pdf)  [Notes](https://coredocs.s3.amazonaws.com/Libero/11_8_1/Tool/libero_soc_v11_8_1_release_notes.pdf) , [Libero SoC v11.8 SP2 Release Notes,](https://www.microsemi.com/document-portal/doc_download/137607-libero-soc-v11-8-sp2-release-notes) an[d Libero SoC v11.8 SP3 Release Notes](http://coredocs.actel-ip.com/Libero/11_8_3/Tool/libero_soc_v11_8_sp3_release_notes.pdf) for Known Issues in Libero SoC v11.8, v11.8 SP1, SP2, and SP3.

### <span id="page-7-1"></span>**FlashPro TCK cannot be set above 4MHz in single device mode**

If the maximum TCK frequency is set above 4MHz in single device mode, it will be reset to 4MHz, and a warning message will be displayed. Set TCK at 4MHz or below, or use chain mode.

### <span id="page-7-2"></span>**FlashLock/UPK1 does not protect eNVM bitstream programming/verify and read**

Once the Security Policy is programmed, SmartFusion2 and IGLOO2 eNVM bitstream programming and verification is protected by UEK1/UEK2. The user must know the correct UEK1/UEK2 to successfully program or verify the eNVM.

To prevent reading of the eNVM content, select the "No Debug" option under the "SmartDebug access control" option in the Debug Policy of the Security Policy Manager. The eNVM FlashLock/UPK1 protection option will be removed from the Security Policy Manager in the next release.

### <span id="page-7-3"></span>**SmartFusion2/IGLOO2: I/O State During Programming settings are not propagated to the programming file and Generate Bitstream state is not invalidated**

The I/O state during programming is not set according to the settings that the user set in the I/O State During Programming.

**Workaround:** After setting the I/O State(s) During Programming to the desired states, before programming or reprogramming, run the Generate Bitstream or Export Bitstream command and then run programming.

#### <span id="page-7-4"></span>**SPPS: Ticket counter decrements incorrectly when using HSM flow**

**Issue:** When using HSM SPPS flow for larger SmartFusion2 and IGLOO2 devices (-060, -090 and -150), the number of devices per HSM ticket is incorrectly reduced as follows when running programming action in Flashpro Express:

PROGRAM action decreases program ticket counter by 2.

ERASE action decreases 1 verify ticket counter and 1 erase ticket counter.

**Workaround:** Specify double the number of devices per ticket in the "max\_device" parameter of "new\_hsmtask\_ticket" in Job Manager.

### <span id="page-7-5"></span>**SPPS: Erase action in HSM flow fails if VERIFY ticket is not present**

If a HSM FlashPro Express job has tickets for PROGRAM and ERASE but not for VERIFY, the ERASE action will fail with the following message:

Error: No flashpro ticket data found.

**Workaround:** Add ticket for VERIFY if ERASE action is needed.

Note: Running the ERASE action will reduce the ERASE ticket count and VERIFY ticket count (if VERIFY action has not been run), so the user must specify a number of devices in both ERASE and VERIFY tickets.

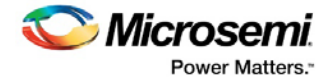

### <span id="page-8-0"></span>**5 System Requirements**

For information about operating system support and minimum system requirements, see the [System Requirements](http://www.microsemi.com/index.php?option=com_content&Itemid=2816&catid=1644&id=1574&lang=en&view=article#device-support) web page.

For Linux OS setup instructions, see [How to Set Up Linux Environment for Libero User Guide.](https://www.microsemi.com/products/fpga-soc/design-resources/design-software/libero-soc#documents)

#### <span id="page-8-1"></span> $5.1$ **Operating System Support**

#### **Supported**

- Windows 7, Windows 8.1, Windows 10
- RHEL 5\*, RHEL 6, RHEL 7, CentOS 5\*, CentOS 6, and CentOS 7
- SuSE 11 SP4 (Libero only. FlashPro Express, SmartDebug, and Job Manager are not supported.)

**Note: \*** RHEL 5 and CentOS 5 do not support programming using FlashPro5.

### **Not Supported**

- 32-bit operating systems
- Windows XP
- Support for the following operating systems will cease with the next major Libero SoC release. For more information, refer to [PCN17031.](https://www.microsemi.com/company/quality/product-notifications/pcn/asic-soc-fpga)
	- o RedHat Enterprise Linux 5.x through 6.5
	- o CentOS 5.x through 6.5

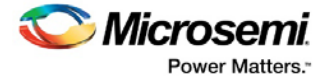

### <span id="page-9-0"></span>**6 Programming and Debug Tools v11.9 Download**

Click the following links to download Programming and Debug Tools v11.9 on Windows and Linux operating systems:

- **[Windows Download](http://soc.microsemi.com/download/reg/default.aspx?f=ProgramDebugv11_9_WIN)**
- **-** [Linux Download](http://soc.microsemi.com/download/reg/default.aspx?f=ProgramDebugv11_9_LIN)
- **[Mega Vault](http://soc.microsemi.com/download/reg/default.aspx?f=LiberoSoCv11_9_MegaVault) Download**

Click the following links to download FlashPro on Windows and Linux operating systems:

- **[Windows Download](http://soc.microsemi.com/download/reg/default.aspx?f=FlashProv11_9_WIN)**
- **-** [Linux Download](http://soc.microsemi.com/download/reg/default.aspx?f=FlashProv11_9_LIN)

**Note:** Installation requires administrator privileges to the system.

After successful installation, clicking **Help-> About Libero** will show Version: 11.9.0.3.